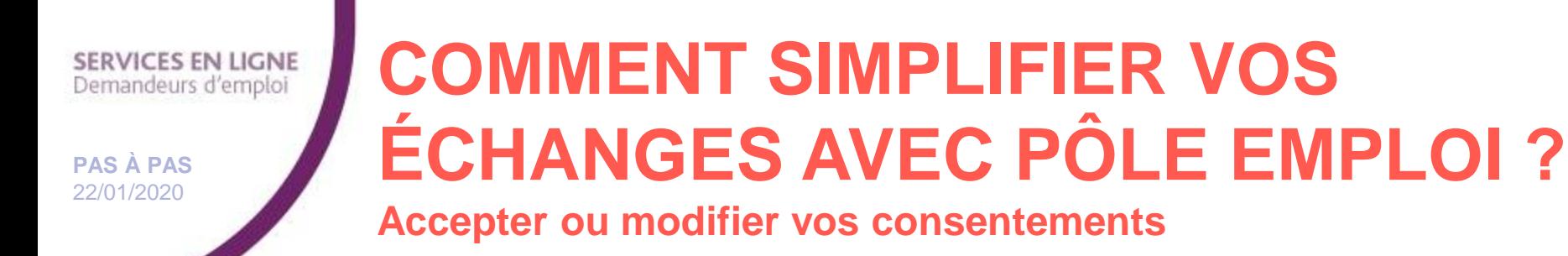

**1**

 $\widehat{C}$ 

## **1 Rendez-vous sur www.pole-emploi.fr, cliquez sur « ESPACE PERSONNEL » pour vous connecter à votre espace**

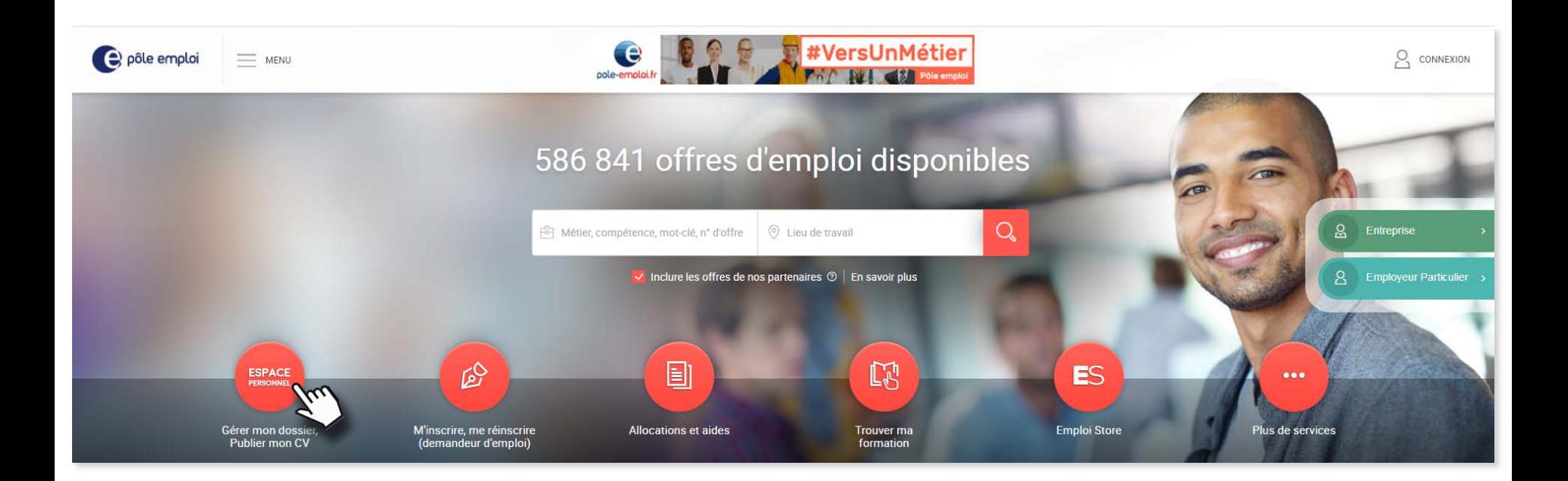

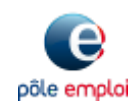

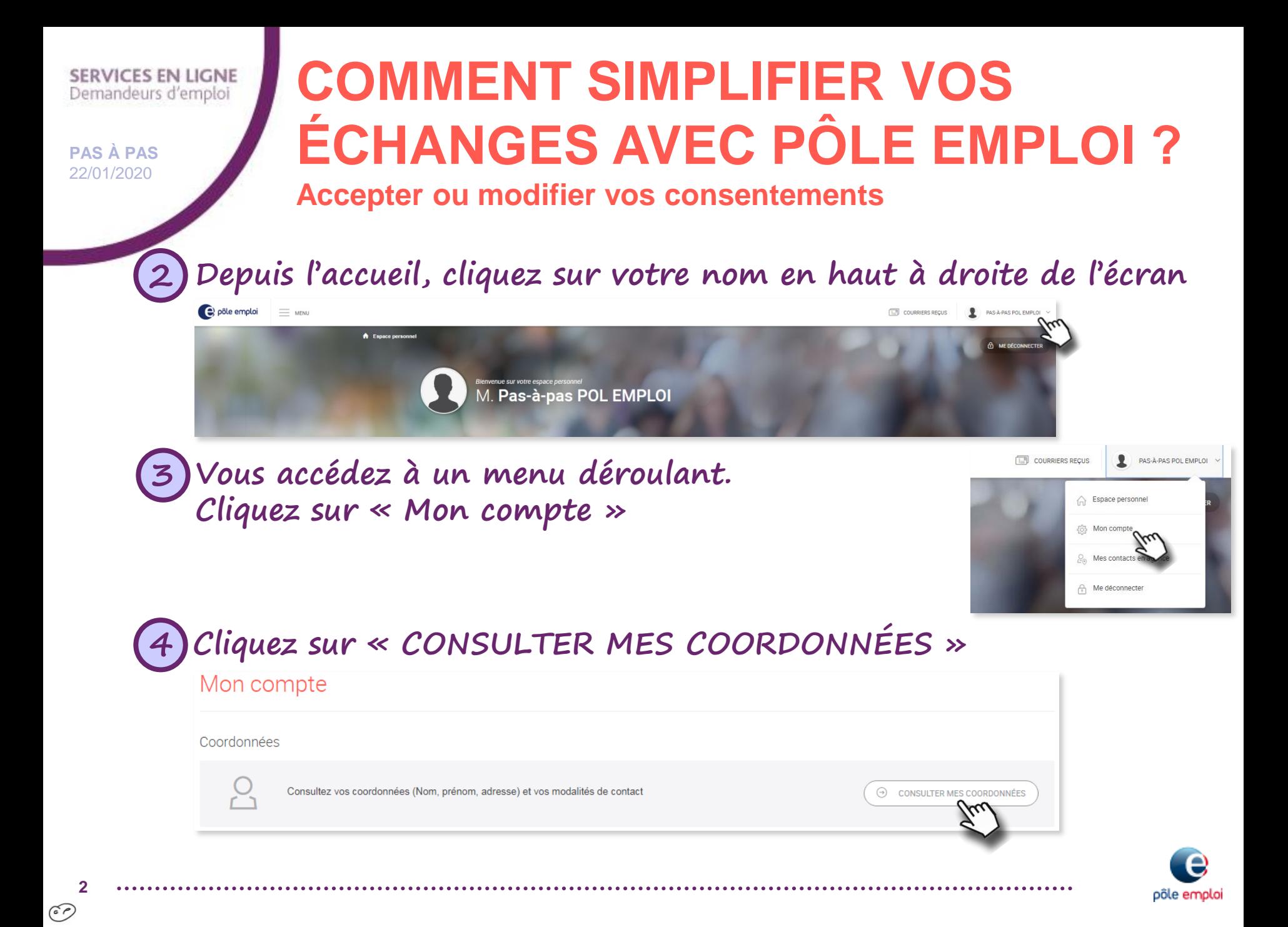

## **SERVICES EN LIGNE** Demandeurs d'emploi

**PAS À PAS** 22/01/2020

**3**

 $\odot$ 

## **COMMENT SIMPLIFIER VOS ÉCHANGES AVEC PÔLE EMPLOI ?**

## **Accepter ou modifier vos consentements**

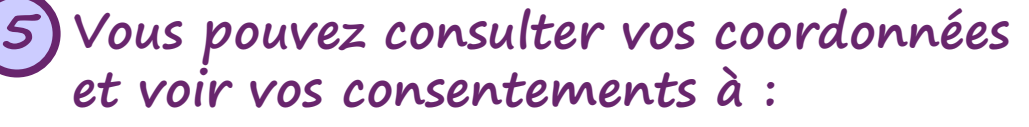

- recevoir dans votre messagerie personnelle des informations pratiques sur vos démarches, des informations sur l'emploi et la formation et des enquêtes
- recevoir les courriers de Pôle emploi dans votre espace personn
- recevoir des SMS et des messages vocaux d'informations concernant vos démarches sur votre téléphone (saisissez un numéro de téléphone portable pour accéder à ce consentement)

**NOUVEAU : il est désormais possible de réaliser les entretiens en visioconférence avec son conseiller. Vous souhaitez en bénéficier ? Prenez contact avec votre conseiller.**

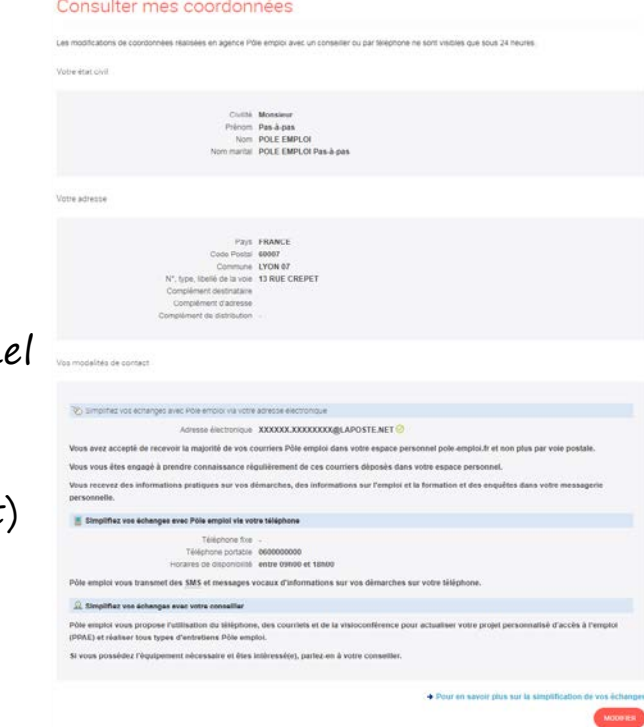

**6 Vous pouvez « MODIFIER » vos consentements. Une fois vos modifications saisies, cliquez sur « VALIDER »**

**Votre adresse électronique doit être confirmée pour installer vos consentements à recevoir les courriers et courriels.** i

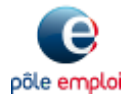